## Take snapshot

To immediately collect a data snapshot (audit a SQL Server instance), you can take them from the following locations:

• Snapshots menu - Take Snapshot Now option

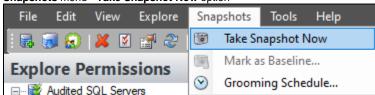

Security Summary view - Take a Snapshot option in the ribbon menu options from the Summary, Settings, or Users tabs.

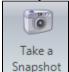

 Explore Permissions view - Take Snapshot option located in the SQL Server Properties of the Server Summary when you click a server of the Audited SQL Servers tree.

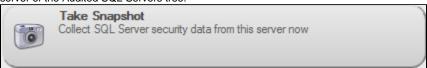

 Explore Permissions view - Take Snapshot Now option located on top of the Snapshot Summary when you click an existing snapshot of the Audited SQL Servers tree.

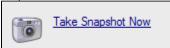

 Right Click the server to audit, select Take Snapshot Now from the context menu. You can right-click a server from the Security Summary view (Server in Policy tree) or Explore Permissions view (Audited SQL Servers tree).

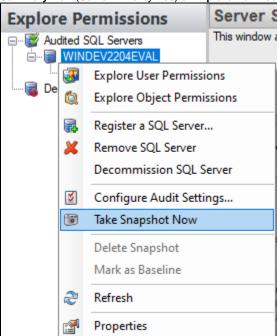

 To take a snapshot of all your registered servers at once, from the Servers in Policy view right-click All Servers and select Take snapshot.

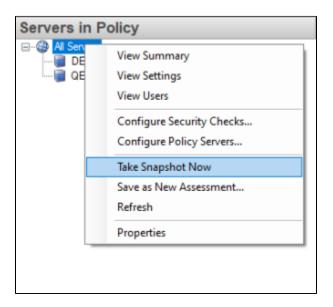

• Select Hide and Notify when Complete .

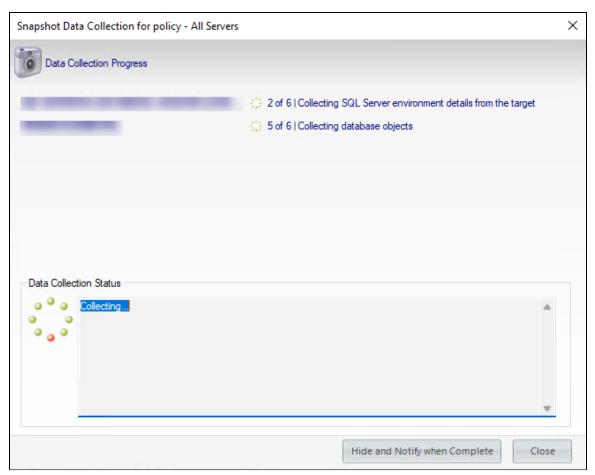

IDERA | Products | Purchase | Support | Community | Resources | About Us | Legal